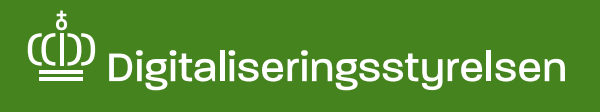

## Sådan afgiver du fuldmagt til en anden person via **Digital Fuldmagt**

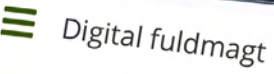

# Velkommen til digital fuldmagt

 $1146n$ 

Med digital fuldmagt kan du give eller anmode en person om fuldmagt til at udføre handlinger digitalt. Du kan også se, hvilke fuldmagter du har afgivet eller modtaget.

Giv fuldmagt

Anmod om fuldmagt

Mine fuldmagter

Bemærk, at en digital fuldmagt ikke kan printes og bruges som en fysisk fuldmagt

Om vores brug af dine personoplysnir

Når du opretter en digital fuldmagt, behandler Digitaliseringsstyrelsen dine sononlysninger for at kunne b

## **Hvad er Digital Fuldmagt?**

Digital Fuldmagt er en fuldmagtsløsning, hvor du ét samlet sted kan give fuldmagt til en række offentlige, digitale selvbetjeningsløsninger, så en anden person fx en pårørende kan handle på dine vegne. Du kan fx give fuldmagt til et familiemedlem, en advokat eller andre støttepersoner.

#### **Fuldmagter i Digital Fuldmagt**

I Digital Fuldmagt findes der to muligheder for at oprette en fuldmagt – enten ved at give eller anmode om fuldmagt. Denne vejledning beskriver, hvordan du trin for trin giver en anden person fuldmagt i Digital Fuldmagt, så personen kan handle på dine vegne i udvalgte offentlige, digitale selvbetjeningsløsninger. Det kan fx være til at melde flytning på borger.dk eller til at søge SU på minSU.dk.

Det er vigtigt, at du har tillid til den person, du giver fuldmagten til uanset om det er et familiemedlem, en ven eller en tredje person. Du kan altid slette fuldmagten igen, hvis der ikke længere er behov for den.

For at give en anden person fuldmagt kræver det, at du har MitID. Hvis du ikke har MitID eller har svært ved det digitale, kan den person, som du vil give fuldmagt til hjælpe dig ved at anmode om fuldmagten. Følg da vejledning 'Sådan anmoder du en anden person om fuldmagt via Digital Fuldmagt.

### **Proces for afgivelse af fuldmagt:**

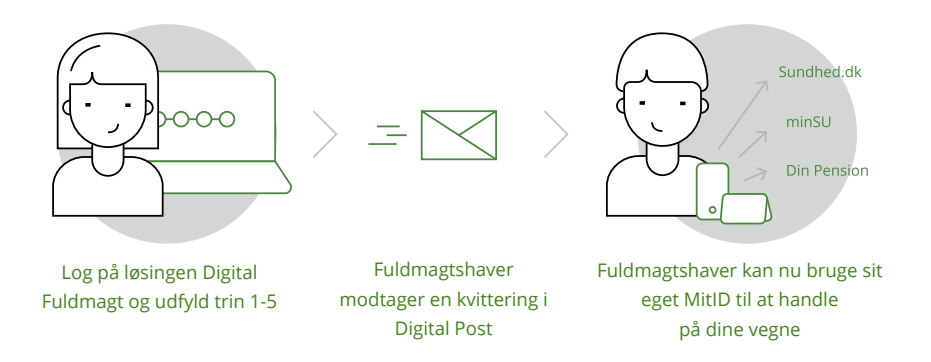

### **Hvornår kan en fuldmagt til selvbetjeningsløsninger være en god idé?**

En fuldmagt kan være en god idé i flere tilfælde:

- Hvis du skal have hjælp til at se prøveresultater eller din sundhedsjournal digitalt
- Hvis du ønsker hjælp til at melde flytning, vælge læge, søge boligstøtte m.m.

## **Sådan afgiver du fuldmagt til en anden person i Digital Fuldmagt**

At afgive fuldmagt kan være en god idé, hvis du har brug for hjælp til digital selvbetjening i det offentlige. Du kan fx give fuldmagt til et familiemedlem, en advokat eller andre støttepersoner. For at give fuldmagt skal du selv have MitID.

#### **Du afgiver fuldmagt i Digital Fuldmagt på følgende måde:**

Gå ind på www.borger.dk, og vælg Samfund og rettigheder. **A** Samfund og rettigheder → Fuldmagter i det offentlige → Det Centrale Personregister (CPR)  $\rightarrow$  Mere ...

**B**

**C**

Vælg Fuldmagter og derefter Digital Fuldmagt i menuen til venstre.

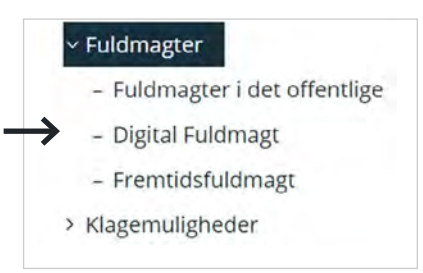

Klik på Start under Log på Digital Fuldmagt.

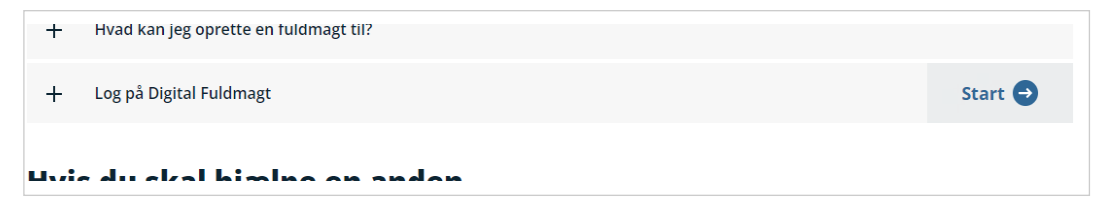

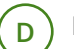

Klik på Videre.

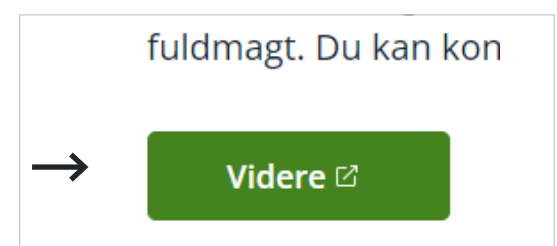

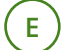

**F**

Log på med dit MitID.

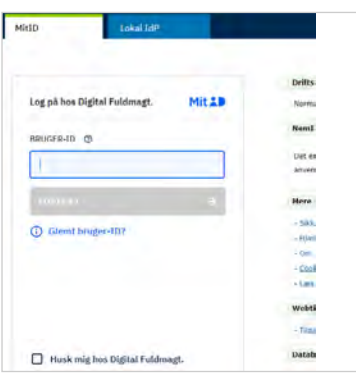

Når du er logget ind, bliver du præsenteret for en kort tekst om, hvad du kan i Digital Fuldmagt. Klik på Giv fuldmagt i menuen i toppen og følg trin 1-5 nedenfor:

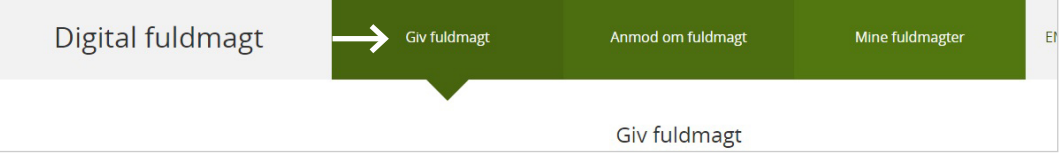

**Trin 1:** Vælg, hvem der skal have fuldmagt. Du kan vælge en anden privatperson, en specifik medarbejder eller en organisation. Indtast personlige oplysninger. Klik på Næste.

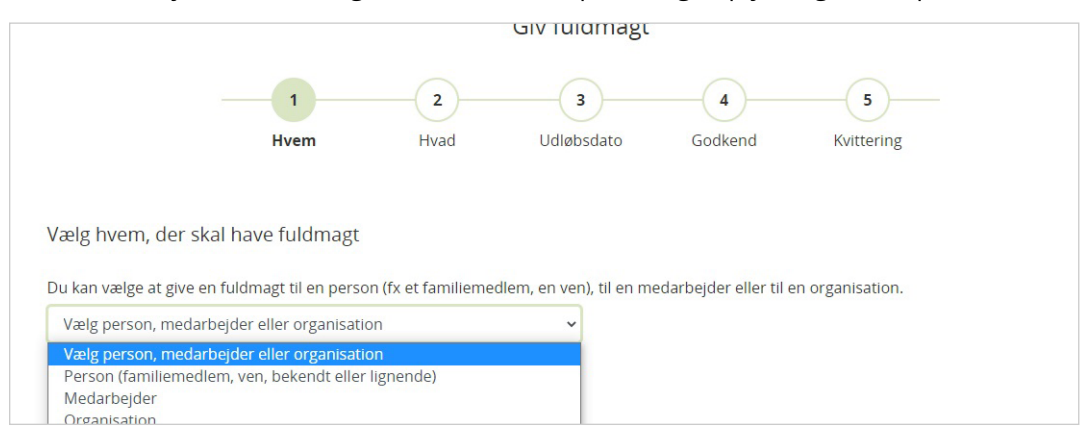

**Trin 2:** Vælg, hvad personen skal have fuldmagt til. Du kan vælge én eller flere selvbetjeningsløsninger. Vær opmærksom på, nogle selvbetjeningsløsninger har en handingsfuldmagt og/eller en læsefuldmagt.

Hvis du skal afgive fuldmagt til en digital selvbetjeningsløsning i en anden kommune end den kommune, som du bor i, kan du slå den kommunale filtrering fra. Dette kan eksempelvis være relevant, hvis du skal flytte til en anden kommune. Klik i så fald på Fjern filter. Klik på Næste.

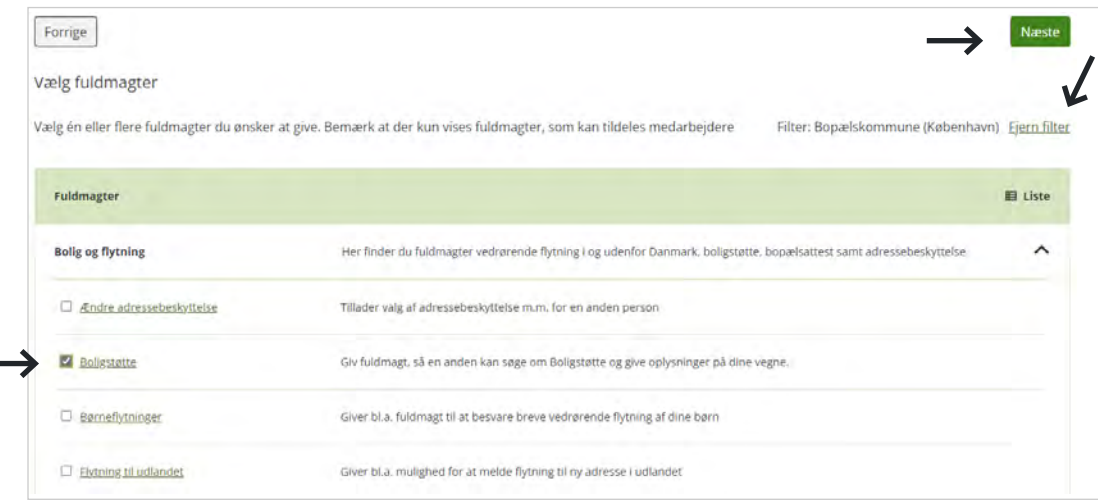

**Trin 3:** Vælg, hvor længe fuldmagten skal gælde, under udløbsdato. Klik på Næste.

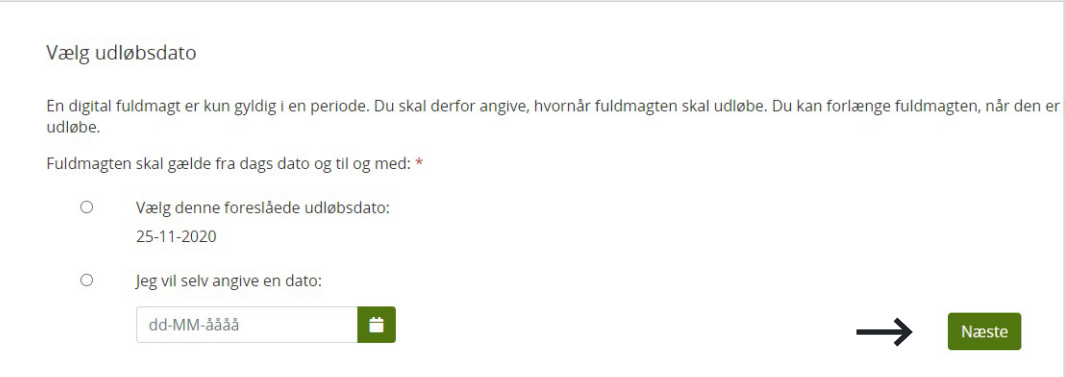

**Trin 4:** Du får nu en oversigt over fuldmagten, som skal godkendes. Klik på Underskriv.

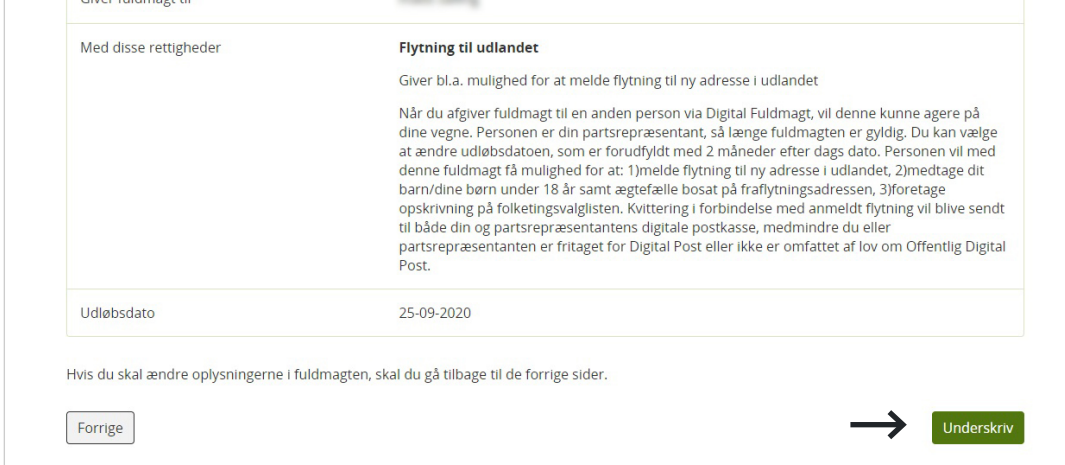

Underskriv fuldmagten med dit MitID.

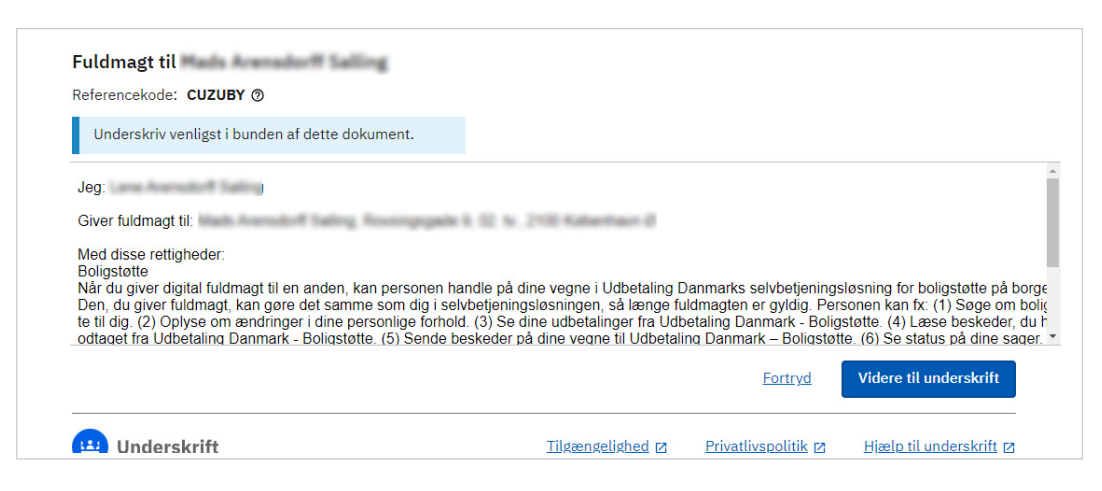

**Trin 5:** Fuldmagten er nu oprettet, og både du og fuldmagtshaver modtager en kvittering i Digital Post. Fuldmagtshaver kan nu handle på dine vegne i de(n) valgte selvbetjeningsløsning(er).

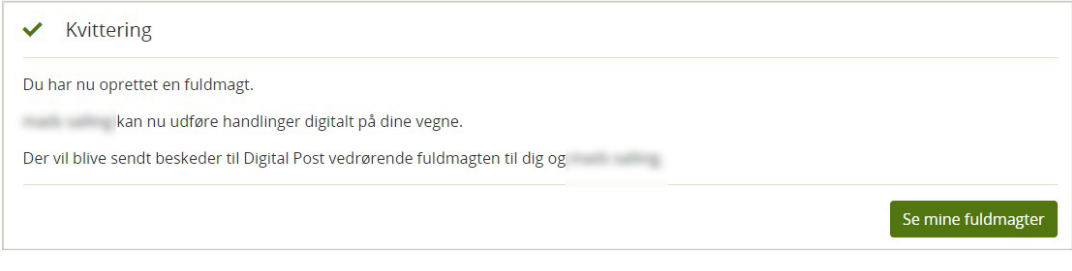

#### **Hvordan bruges den fuldmagt, jeg nu har givet?**

Når du har givet fuldmagt, skal personen gå til den eller de selvbetjeningsløsninger, som du har givet fuldmagt til, fx sundhed.dk og logge på med sit eget MitID for at handle på dine vegne.

Du kan give fuldmagt til så mange, du har brug for, og du mister ikke selv din adgang.